## Introduction To Pivot Tables

Many Excel users are not familiar with, or are intimidated by Pivot Tables, one of the most powerful features in Excel. This page describes elementary Pivot Tables. This page was written by Harald Staff, and is included here with his kind permission.

A pivot table is a great reporting tool that sorts and sums independent of the original  $d_i$ layout in the spreadsheet. If you never used one, this demo may be of interest.

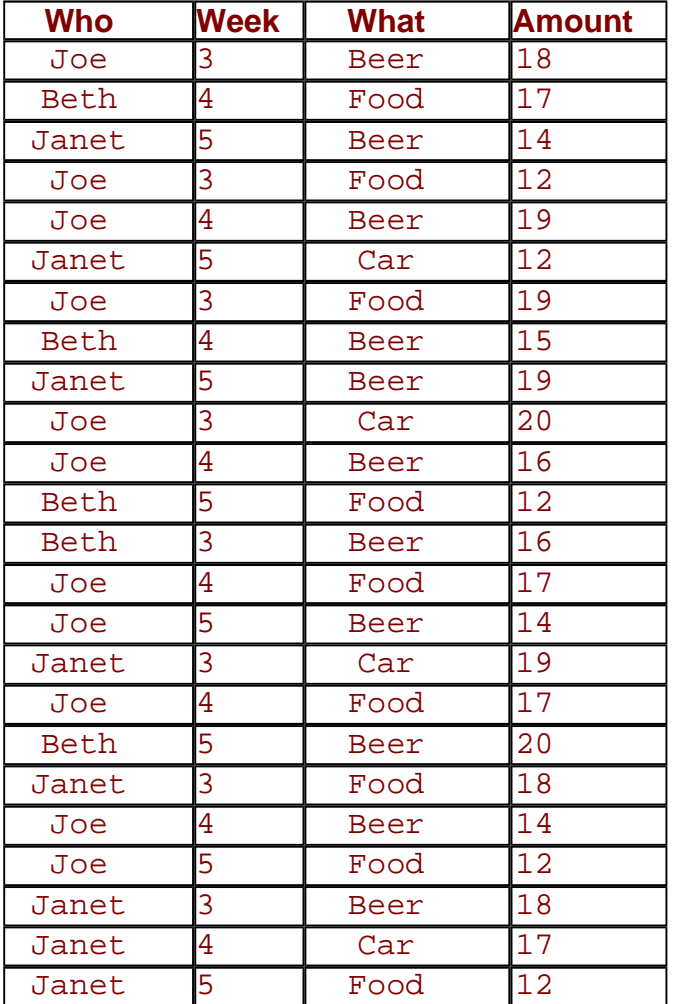

First, set up a create some data, in A1:D50, like this, with 4 or 5 differe names, 4 or 5 different activities and little variety of week numbers and expenses:

Add as many rows as you can stan - around 50 will do.

Now choose any cell in this table and choose Pivot Table wizard in the D menu. Excel asks for the data sour and suggests this table. Click OK.

Next question is the data range. Exsuggests the table. If you expect to add data in the future, set the data range to include as many rows as  $\overline{y}$ think you will ever need. Rather than A1:D50, you may want to specify \$A\$1:\$D\$500.

Now comes the layout wizard, show below.

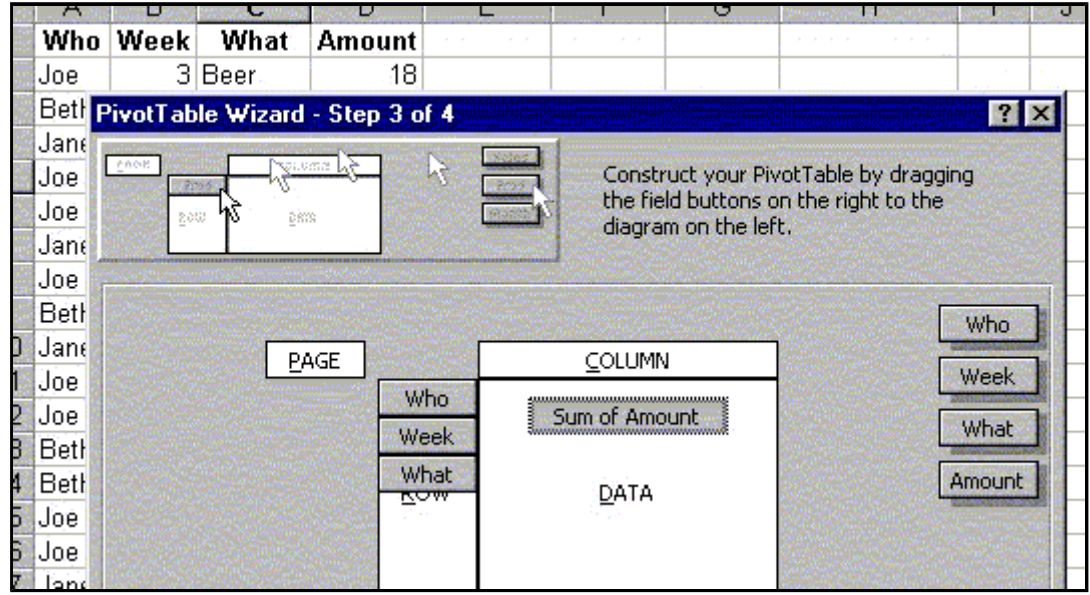

Drag the headers **Who**, **Week** and **What** into the ROW area, and the **Amount** header into the Data area. (Leave the Column area blank for now.) If the Amount tag does no show "Sum of Amount", double-click it and choose the Sum option. Finally Excel asks the table should be placed in a new worksheet. Click OK.

Now you have your table, and it looks very much like a sorted version of the original data list, except from the automatic subtotals. Now comes the cool stuff:

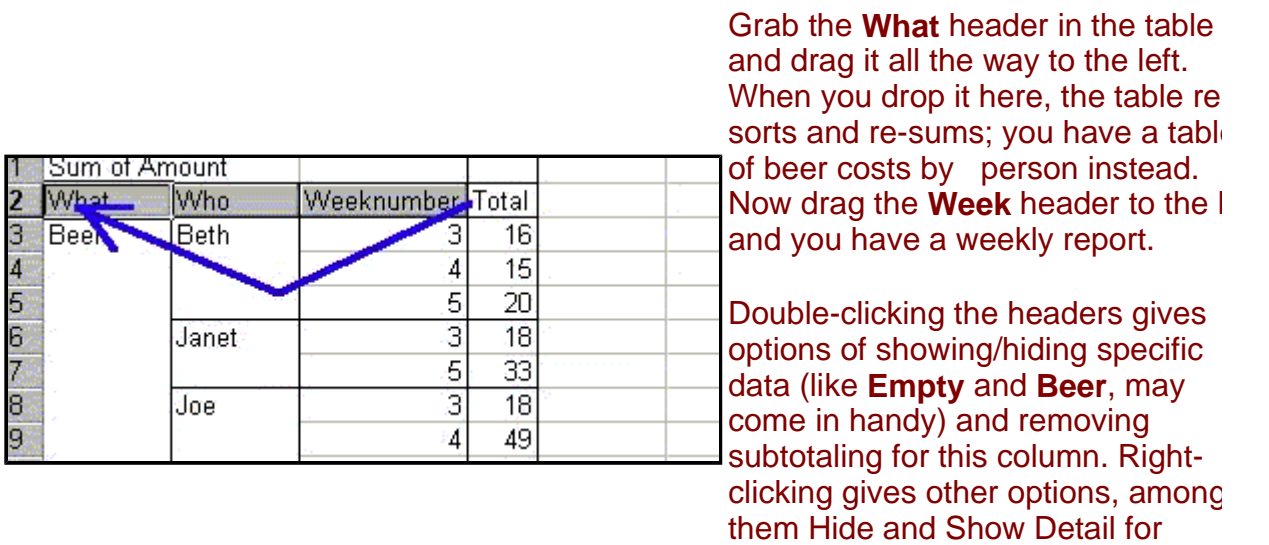

**Here** comes another useful pivot, made from the same list.

reading totals only.

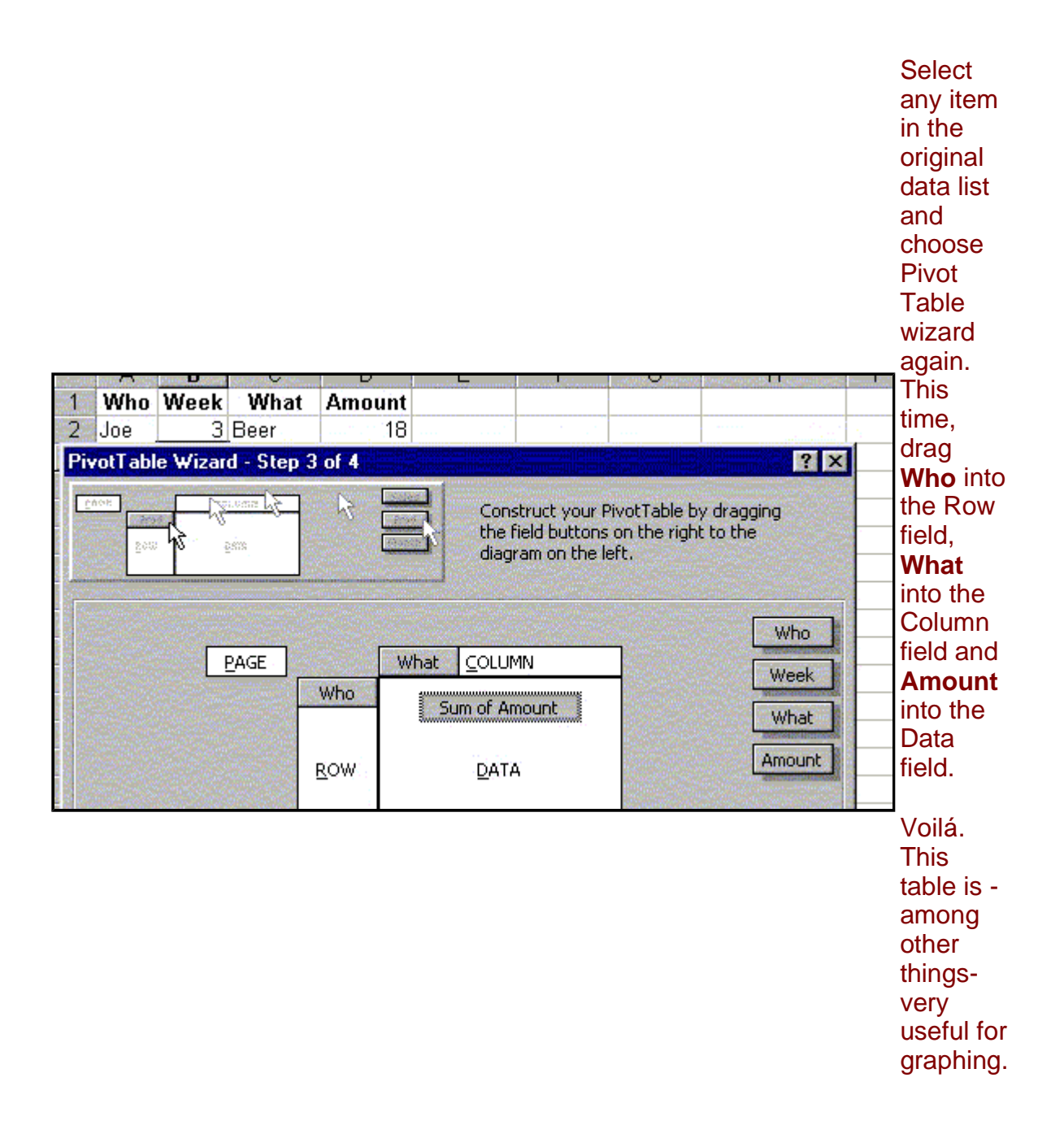

The only tricky thing is this: You have to update the table manually from the Data menu. A Pivot table does not update itself. If this becomes boring, here is some macro code that makes the tables update on selecting the worksheet:

```
Sub Auto_Open() 
Application.OnSheetActivate = "UpdateIt" 
End Sub 
Sub UpdateIt() 
Dim iP As Integer 
Application.DisplayAlerts = False 
For iP = 1 To ActiveSheet. PivotTables. Count
    ActiveSheet.PivotTables(iP).RefreshTable 
Next 
Application.DisplayAlerts = True 
End Sub
```
 $\bar{z}$ 

## Pivot4U Excel Add-in

Lets you edit data in a pivottable cells directly Excel4U.Net

## Excel programming control

Get the fastest, most feature-rich Excel component for .Net or Java. www.aspose.com

Convert PDF File to EXCEL Easily Convert PDF files to Micros Free Trial! www.cogniview.com/Version4.2